## **Using a Mouse to Navigate in Google Earth**

To get started navigating with your mouse, simply position the cursor in the middle of the 3D viewer (image of the earth), click one of the buttons (right or left), move the mouse and note what happens in the viewer. Depending upon which mouse button you press, the cursor changes shape to indicate a change in behavior. By moving the mouse while pressing one of the buttons, you can:

- Drag the view in any direction
- Zoom in or out
- Tilt the view (requires middle button or scroll wheel)
- Look around from a single vantage point
- Rotate the view (requires middle button or scroll wheel)

The following table describes all the actions you can accomplish using the mouse. See also Navigating with the keyboard:

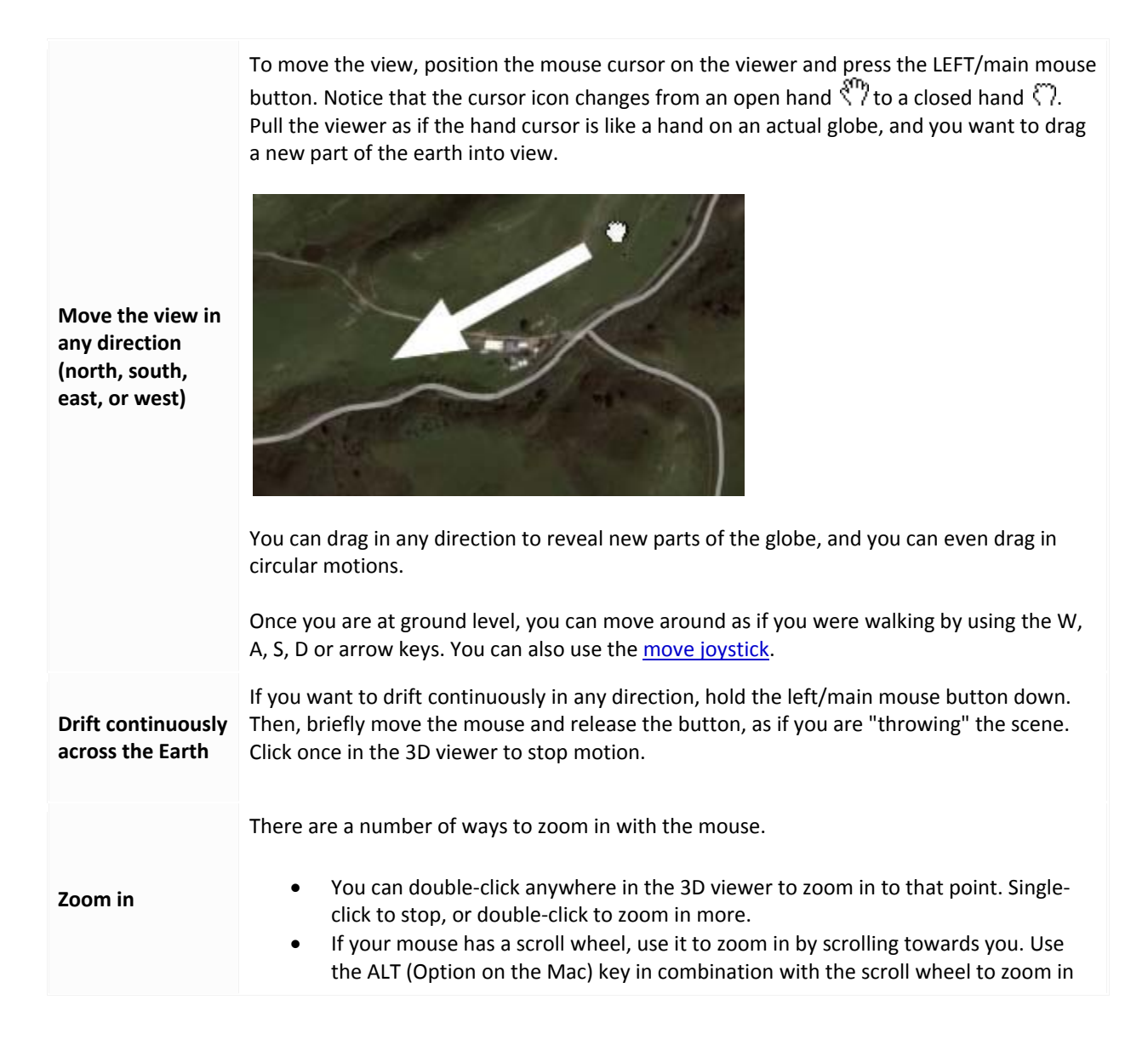

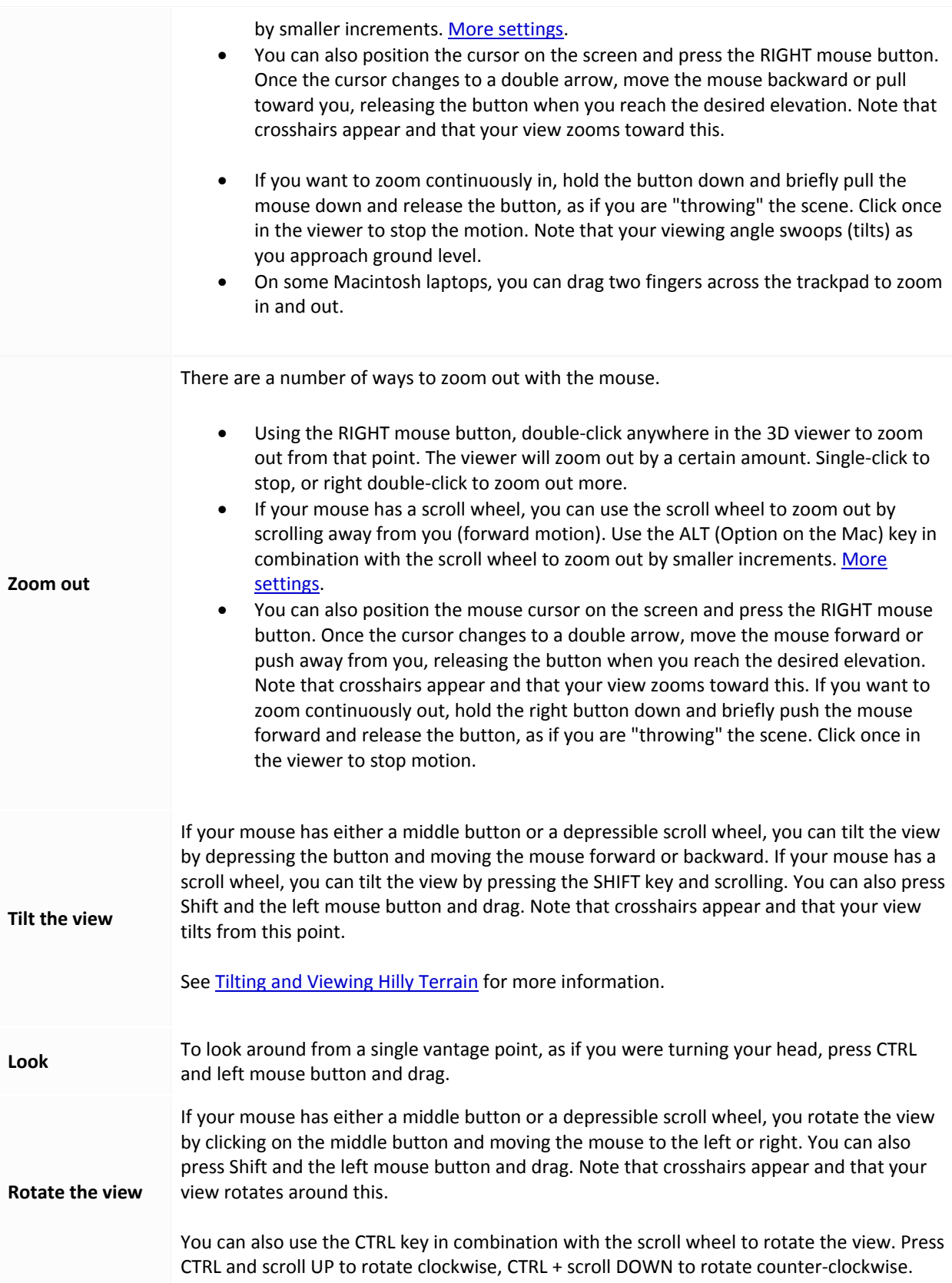

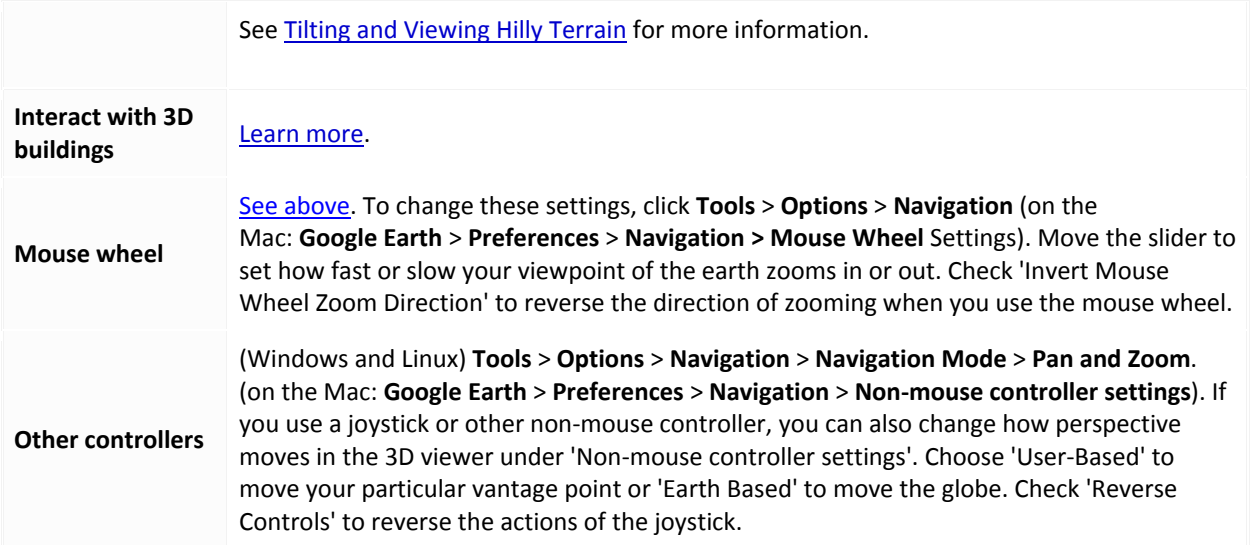